# EPSON STYLUS<sub>®</sub> OFFICE BX600FW/OFFICE TX600FW/SX600FW Series Faksi juhend

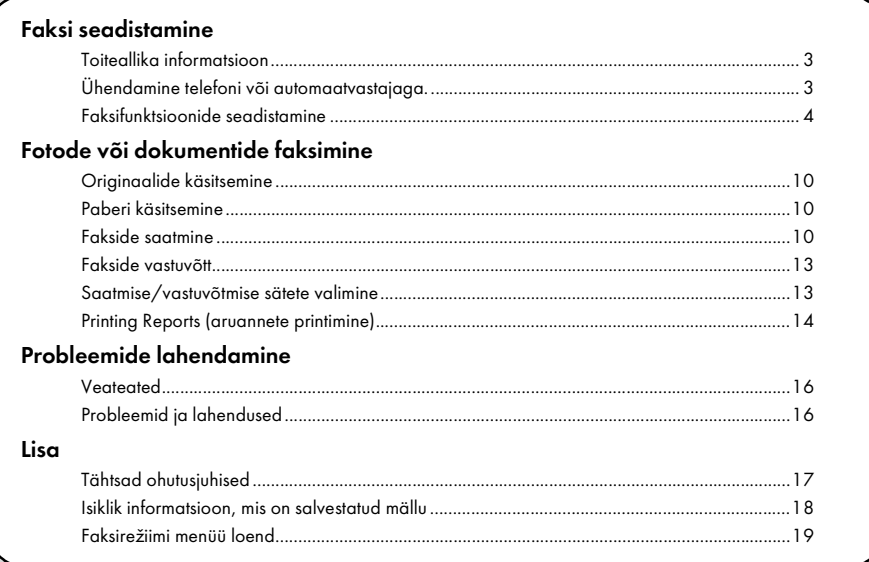

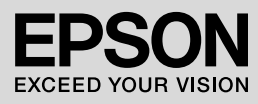

#### Hoiatused, ettevaatusabinõud ja märkused

Juhendi lugemisel järgige alltoodud juhiseid.

**W Hoiatus!** Hoiatusi tuleb kehavigastuste vältimiseks hoolikalt järgida.

**Ettevaatust!** Ettevaatusabinõusid tuleb järgida seadmete vigastamise vältimiseks.

Märkus. Märkused sisaldavad olulist teavet seadme kohta.

Nõuanne. Nõuanded sisaldavad näpunäiteid printeri kasutamiseks.

### Märkus autoriõiguse kohta

Ühtki käesoleva trükise osa ei tohi paljundada, salvestada otsingusüsteemis ega edastada üheski vormis ega ühelgi viisil elektrooniliselt, mehaaniliselt, fotokopeerimise, salvestamise ega muul teel ilma firma Seiko Epson Corporation eelneva kirjaliku loata. Siin esitatud teave on mõeldud kasutamiseks ainult selle tootega. Epson ei vastuta selle teabe kasutamise eest muude printerite puhul.

Seiko Epson Corporation ega selle sidusettevõtted ei vastuta käesoleva toote ostja ega kolmandate isikute ees ostjal või kolmandatel isikutel käesoleva tootega juhtunud õnnetuse, selle väära kasutamise, kuritarvitamise, loata muudatuste või remondi ega (välja arvatud USAs) firma Seiko Epson Corporation kasutus- ja hooldusjuhiste täpselt järgimata jätmise tagajärjel tekkinud kahju või kulude eest.

Seiko Epson Corporation ei vastuta kahjude ega probleemide eest, mis tulenevad lisaseadmete või kulumaterjalide kasutamisest, mida Seiko Epson Corporation ei ole tunnistanud Epsoni originaaltoodeteks ega Epsoni poolt heakskiidetud toodeteks.

Seiko Epson Corporation ei vastuta elektromagnetilistest häiretest põhjustatud kahjude eest, mis tulenevad selliste liidesekaablite kasutamisest, mida Seiko Epson Corporation ei ole tunnistanud Epsoni poolt heakskiidetud toodeteks.

EPSON® on registreeritud kaubamärk ja EPSON STYLUS™ ja Exceed Your Vision on kaubamärgid, mis kuuluvad firmale Seiko Epson Corporation.

**Üldine märkus.** Teisi siin mainitud toodete nimetusi on kasutatud ainult tuvastamise eesmärgil ning need võivad olla vastavate omanike kaubamärgid. Epson ei pretendeeri õigustele nende märkide suhtes.

<span id="page-2-0"></span>See toode võimaldab teil saata fakse faksinumbreid käsitsi sisestades või valides kirjeid

kiirvalimise/grupivalimise loendist. Võimalik on kohandada faksipäise informatsiooni ja valida erinevaid raporti printimise ja saatmise/vastuvõtmise sätteid. Samuti võite seadistada toote automaatselt fakse vastu võtma või küsima enne faksi vastuvõtmist kinnitust.

### <span id="page-2-1"></span>Toiteallika informatsioon

### *Toite väljalülitamine*

Toite väljalülitamisel kustutatakse printeri ajutisse mällu salvestatud andmed.

- ❏ Faksi vastuvõtmise andmed
- ❏ Andmed, ms on salvestatud valikus **Delayed Fax**
- ❏ Andmete kordusvalimine

Kui vool on olnud kaua väljalülitatud, siis võib kell olla lähtestatud ja põhjustada häireid printeri töös. Kontrollige toite sisselülitamisel kella.

### *Energiasäästufunktsioon*

Pärast 13-minutilist jõudeolekut kuvatakse ekraanile must taust, et energiat säästa.

Vajutage suvalist nuppu (v.a P **On**), et ekraan uuesti sisse lülitada.

Vaadake ka "Elektrikatkestuse järgne automaatne taaskäivitumine" *üldises kasutusjuhendis*.

### <span id="page-2-2"></span>Ühendamine telefoni või automaatvastajaga.

Järgige neid samme, et ühendada toode telefoniliiniga/ISDN-ga ja ühendada telefon/automaatvastaja sama telefoniliiniga/ISDN-ga häälkõnede

vastuvõtmiseks.

### *Telefoniliini ühendamine*

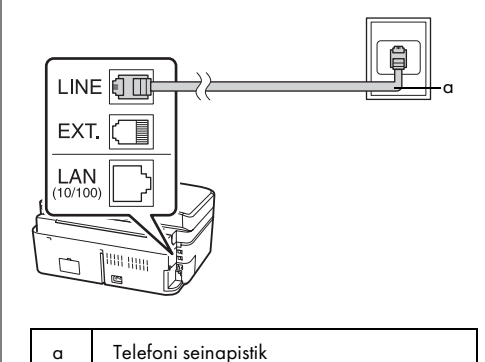

*Telefoniliini ühendamine automaatvastajaga*

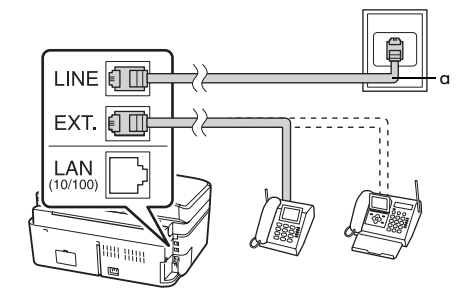

a Telefoni seinapistik

### *DSL ühendamine*

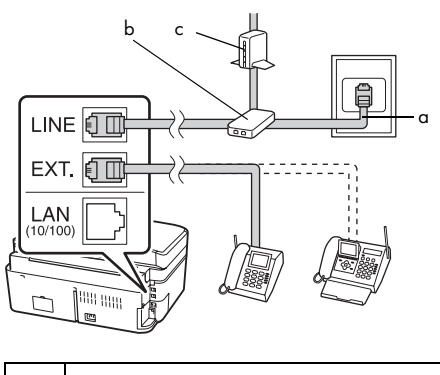

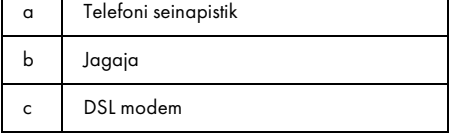

Vaadake dokumentatsiooni, mis teie DSL modemiga kaasa tuli.

### *ISDN ühendamine (üks telefoninumber)*

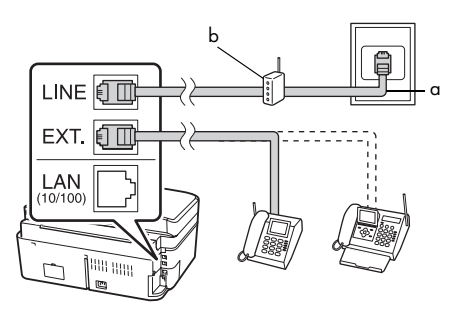

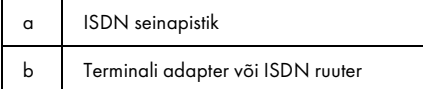

Vaadake dokumentatsiooni, mis teie terminali adapteri või ISDN ruuteriga kaasa tuli.

### *ISDN ühendamine (kaks telefoninumbrit)*

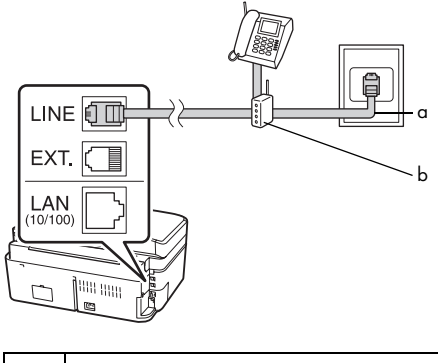

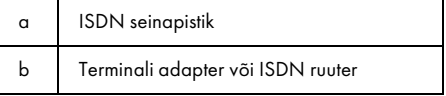

Vaadake dokumentatsiooni, mis teie terminali adapteri või ISDN ruuteriga kaasa tuli.

### <span id="page-3-0"></span>Faksifunktsioonide seadistamine

Kui soovite enne fakside saatmist või vastuvõtmist luua faksipäise, siis valige faksimäärangud ja looge kiirvalimise/grupivalimise loend sagedamini kasutatavatest faksinumbritest.

### *Valitud piirkonna kontrollimine*

Enne toote kasutamist peate valima piirkonna, kus te toodet kasutate.

- 1. Vajutage ◀ või ▶, et valida *N* **Setup**, seejärel vajutage **OK**.
- 2. Vajutage  $\blacktriangleleft$  või  $\blacktriangleright$ , et valida **Printer Setup**, seejärel vajutage **OK**.

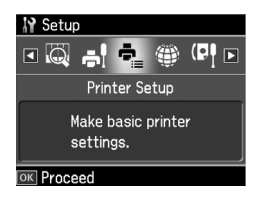

- 3. Vajutage  $\triangle$  või  $\nabla$ , et valida **Country/Region**, seejärel vajutage **OK**.
- 4. Kui soovite piirkonda muuta, siis kasutage oma piirkonna valimiseks nuppu  $\blacktriangle$  või  $\blacktriangledown$ .
- 5. Vajutage **OK**. Ilmub infokuva.
- 6. Piirkonna muutmiseks valige **Yes**, seejärel vajutage **OK**.

#### Märkus.

- ❏ Piirkonna muutmise tühistamiseks valige No, seejärel vajutage OK.
- ❏ Piirkonna muutmisel taastuvad faksi vaikesätted.
- 7. Algsele ekraanile naasmiseks vajutage **Home**.

#### *Lülitumine vastuvõturežiimile*

Kui ühendatud on automaatvastajaga telefon, siis saate määrata telefonile ja tootele vastamise aja ja ühendus luuakse, kui üks osapool (faks või helistaja) on vastanud. Faksi puhul saate selle määrata automaatselt vastu võtma.

#### Märkus.

Rings to Answer (helinad vastamiseks) ei pruugi sõltuvalt regioonist olla saadaval või väärtuste ulatus võib regiooniti erineda.

- 1. Vajutage ◀ või ▶, et valida **N Setup**, seejärel vajutage **OK**.
- 2. Vajutage ◀ või ▶, et valida **Fax Setting**, seejärel vajutage **OK**.
- 3. Vajutage  $\triangle$  või  $\nabla$ , et valida **Communication**, seejärel vajutage **OK**.
- 4. Vajutage ▲ või ▼, et valida **Rings to Answer**, seejärel vajutage **r**.
- 5. Vajutage  $\triangle$  või  $\nabla$ , et määrata vastamisele eelnevate helinate arv ja vajutage **OK**.
- 6. Kontrollige, et olete määranud helinate arvu enne automaatvastaja vastuvõtmist väiksema, kui on sättes

### **Rings to Answer**.

Seadistusmeetodi kohta lugege oma telefoni juhendist.

- 7. Vajutage [**Auto Answer/Space**] ja lülitage sisse automaatvastaja režiim.
- 8. Vajutage **OK**.
- 9. Algsele ekraanile naasmiseks vajutage **Home**.

Kasutage näiteks järgmist protseduuri, kui **Rings to Answer** on määratud viiele ja automaatvastaja neljale helinale.

#### **Kui telefonile vastatakse enne nelja helinat või automaatvastaja vastab neljandal helinal**

Kui teiseks osapooleks on faks, siis ühendub see automaatselt seadmega ja hakkab faksi vastu võtma.

Kui teiseks osapooleks on helistaja, siis saab telefoni kasutada tavapäraselt või saab jätta teate automaatvastajale.

#### **Kui ühendatud telefonil puudub automaatvastaja ja helin jätkub viienda helinani või automaatvastaja on välja lülitatud**

Seade loob ühenduse telefoniliiniga. Kui teiseks osapooleks on faks, siis võtab see faksi vastu ja alustab printimist.

[Sea](#page-12-2)de loob ühenduse telefoniliiniga. Kui teiseks osapooleks on helistaja, siis lülitub seade faksirežiimile.

## Eesti

#### Märkus.

- ❏ Kui faksi vastuvõtmine algab automaatselt, siis lülitub liin ise telefonilt seadmele ja telefon lülitatakse välja. Faksi vastu võttes asetage toru hargile ja oodake, kuni toiming on lõppenud.
- ❏ Kui "Auto Answer" automaatvastajare iim on määrangus "Off", siis saate faksi vastu võtta käsitsi, tõstes toru. ( $\blacktriangleright$  "Fakside käsitsi vastuvõtt" lk 13)

#### <span id="page-5-0"></span>*Juhtpaneeli nuppude kasutamine faksirežiimis.*

Faksirežiimis valimisnumbrite ja märkide sisestamisel võite kasutada nii alltoodud nuppe kui ka numbrinuppe.

#### **Valimisnumbri sisestamine**

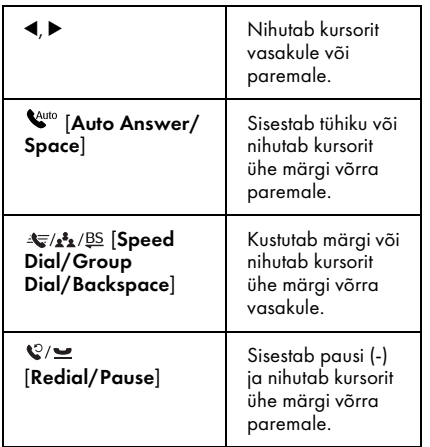

#### **Märkide sisestamine**

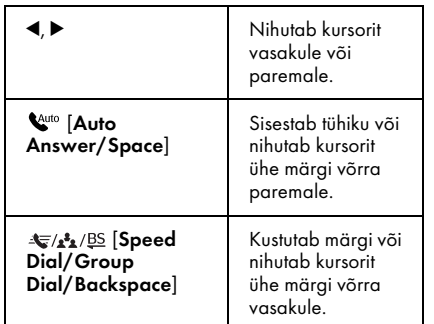

### *Päiseinformatsiooni loomine*

Enne fakside saatmist või vastuvõtmist võite luua faksipäise, lisades sellist informatsiooni nagu telefoninumber või nimi.

#### Päiseinformatsiooni sisestamine

1. Vajutage ◀ või ▶, et valida *N* **Setup**, seejärel vajutage **OK**.

2. Vajutage ◀ või ▶, et valida **Fax Setting**, seejärel vajutage **OK**.

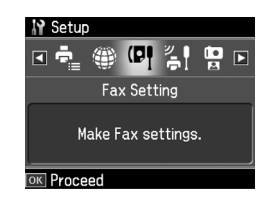

- 3. Vajutage ▲ või ▼, et valida **Header**, seejärel vajutage **OK**.
- 4. Valige **Fax Header**, seejärel vajutage **OK**[. Ilmub päiseinformatsiooni](#page-5-0)  [sisestuskuva.](#page-5-0)

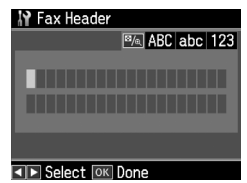

- 5. Kasutage päiseinformatsiooni sisestamiseks numbriklahve koos juhtpaneeli teiste nuppudega  $(\blacklozenge,$  Juhtpaneeli nuppude kasutamine faksirežiimis." lk 6). Võite sisestada kuni 40 märki.
- 6. Vajutage **OK**. Naasete valikusse **Header**.

#### Telefoninumbri määramine

Kui olete sisestanud päiseandmed, saate määrata või muuta oma telefoninumbri sätteid.

1. Vajutage  $\nabla$  ühe korra, et valida menüüst Header suvand Phone Number, seejärel vajutage **OK**. Ilmub telefoninumbri sisestuskuva.

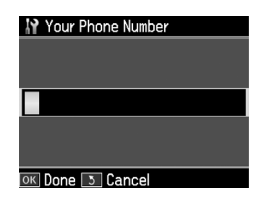

2. Kasutage oma telefoninumbri sisestamiseks numbriklahve koos teiste juhtpaneeli nuppudega  $\rightarrow$  , Juhtpaneeli nuppude kasutamine faksirežiimis." lk 6). Võite sisestada kuni 20 märki.

#### Märkus.

Kui sisestate oma telefoninumbrit, siis nupp "\*" ei tööta ja nupp "#" toimib nupuna "+" (rahvusvahelised kõned).

- 3. Vajutage **OK**. Naasete valikusse **Header**.
- 4. Algsele ekraanile naasmiseks vajutage **Home**.

#### Kuupäeva ja kellaaja määramine

Kui te pole veel määranud kuupäeva või kellaaega või kui soovite sätteid muuta, saate seda teha kasutades printeri seadistusmenüüd Printer Setup.

- 1. Vajutage ◀ või ▶, et valida *N* **Setup**, seejärel vajutage **OK**.
- 2. Vajutage ◀ või ▶, et valida **Printer Setup**, seejärel vajutage **OK**.
- 3. Vajutage ▲ või ▼, et valida **Date/Time**, seejärel vajutage **OK**.

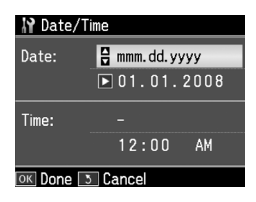

- 4. Kasutage  $\triangle$  või  $\nabla$ , et valida kuupäeva kuvamise viis ja vajutage $\blacktriangleright$ .
- 5. Kasutage kuupäeva muutmiseks numbriklahve.
- 6. Kasutage  $\triangle$  või  $\nabla$ , et valida 12-tunnine või 24-tunnine kuva ja vajutage  $\blacktriangleright$ .
- 7. Kasutage kellaaja muutmiseks numbriklahve.
- 8. Kui valisite suvandi 12h vajutage  $\blacktriangle$  või  $\nabla$ , et valida AM või PM.
- 9. Vajutage **OK**. Naasete valikusse **Date/Time**.
- 10.Algsele ekraanile naasmiseks vajutage **Home**.

#### Märkus.

Suveaja valimiseks seadke Daylight Saving Time väärtusele On.

#### *Kiirvalimisloendi määramine*

Kiirvalimisloendisse saab sisestada kuni 60 faksinumbrit ja neid saab sealt faksimisel kiiresti valida. Samuti saab lisada nimesid vastuvõtjate identifitseerimiseks ja kiirvalimisloendit printida.

#### Uue kiirvalimisloendi loomine

- 1. Vajutage  $\blacktriangleleft$  või  $\blacktriangleright$ , et valida **N Setup**, seejärel vajutage **OK**.
- 2. Vajutage ◀ või ▶, et valida **Fax Setting**, seejärel vajutage **OK**.

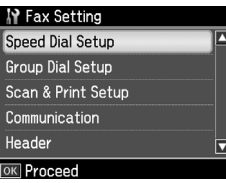

- 3. Vajutage **OK**, et valida **Speed Dial Setup**.
- 4. Valige **Create**, seejärel vajutage **OK**. Nüüd näete vabasid kiirvalimiskirjete numbreid.

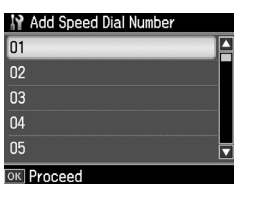

Eesti

- 5. Valige või trükkige kiirvalimiskirje number, mille tahate registreerida. Võite sisestada kuni 60 kirjet.
- 6. Vajutage **OK**.
- 7. Kasutage telefoninumbrite sisestamiseks numbriklahve koos teiste nuppudega juhtpaneelil  $\rightarrow$  , Juhtpaneeli nuppude kasutamine faksirežiimis." lk 6). Võite sisestada kuni 64 märki.
- 8. Vajutage **OK**.
- 9. Kasutage kiirvalimiskirjet identifitseeriva nime sisestamiseks numbriklahve koos juhtpaneeli teiste nuppudega  $(\rightarrow)$  "Juhtpaneeli nuppude kasutamine faksirežiimis." lk 6). Võite sisestada kuni 30 märki.
- 10.Vajutage **OK**. Naasete valikusse **Create**.
- 11.Kui soovite lisada uue kiirvalimiskirje, vajutage **OK** ja korrake samme 5 kuni 10.
- 12.Algsele ekraanile naasmiseks vajutage **Home**.

#### Kiirvalimiskirje redigeerimine

1. Valige **Edit** menüüst Speed Dial Setup, seejärel vajutage **OK**. Nüüd näete registreeritud kiirvalimiskirjete numbreid.

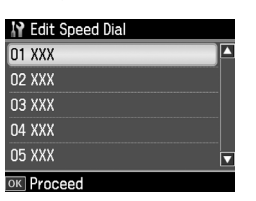

- 2. Val[ige või trükkige kiirvalimiskirje](#page-5-0)  [number, mida tahate redigeeri](#page-5-0)da, seejärel vajutage nuppu **OK**.
- 3. Kasutage telefoninumbri redigeerimiseks numbriklahve koos juhtpaneeli teiste nuppudega  $\rightarrow$  . Juhtpaneeli nuppude kasutamine faksirežiimis." lk 6).
- 4. Vajutage **OK**.
- 5. Kasutage kiirvalimiskirje nime redigeerimiseks numbriklahve koos juhtpaneeli teiste nuppudega  $\blacklozenge$  "Juhtpaneeli nuppude kasutamine faksirežiimis." lk 6).
- 6. Vajutage **OK**. Naasete valikusse **Speed Dial Setup**.
- 7. Algsele ekraanile naasmiseks vajutage **Home**.

#### Kiirvalimiskirje kustutamine

1. Valige **Delete** menüüst Speed Dial Setup, seejärel vajutage **OK**. Nüüd näete registreeritud kiirvalimiskirjete numbreid.

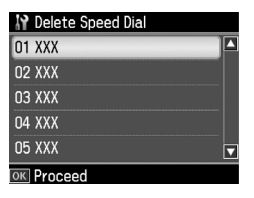

- 2. Valige või trükkige kiirvalimiskirje number, mille tahate kustutada, seejärel vajutage nuppu **OK**.
- 3. Näete kinnitusteadet. Kirje kustutamiseks valige **Yes**, seejärel vajutage **OK**. Naasete valikusse **Speed Dial Setup**.

#### Märkus.

Kirje kustutamise katkestamiseks valige No ja vajutage OK.

4. Algsele ekraanile naasmiseks vajutage **Home**.

#### *Grupivalimisloendi seadistamine*

Grupivalimisloend laseb teil lihtsasti sama faksisõnumit mitmetele faksinumbritele saata.

Enne grupivalimisnumbri sisestust peate registreerima faksinumbri kiirvalimiskirjena. Te saate registreerida kuni 60 kirjet kombineerituna kiirvalimiskirjete ja grupivalimiskirjete vahel.

#### Uue grupivalimisloendi sisestamine

- 1. Vajutage ◀ või▶, et valida **N Setup**, seejärel vajutage **OK.**
- 2. Vajutage ◀ või▶, et valida **Fax Setting**, seejärel vajutage **OK**.
- 3. Vajutage ▼, et valida **Group Dial Setup**, seejärel vajutage **OK**.

4. Valige **Create**, seejärel vajutage **OK**. Nüüd näete vabasid grupivalimiskirjete numbreid.

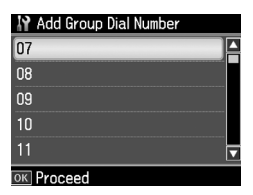

- 5. Valige või trükkige grupivalimiskirje number, mille tahate registreerida.
- 6. Vajutage **OK**. Ekraanil kuvatakse **Enter Name**.
- 7. Kasutage numbriklahve, et sisestada grupivalimiskirje nime (kuni 30 märki). Kasutage numbriklahve, et sisestada tähti A kuni Z (nii suured kui väikesed), numbreid 0 kuni 9 ning erinevaid sümboleid.
- 8. Vajutage **OK**.
- 9. Vajutage  $\triangle$  või  $\nabla$ , et valida kiirvalimiskirje number, mille tahate registreerida grupivalimisloendis.
- $10$ .Vajutage  $\blacktriangleright$ , et lisada kiirvalimiskirje grupivalimisse.

#### Märkus.

Vajutage <, et tühistada valitud kiirvalimiskirje lisamine.

- 11.Korrake samme 9 kuni 10, et lisada teisi kiirvalimiskirjeid grupivalimisloendisse. Te saate registreerida grupivalimiseks kuni 30 kiirvalimiskirjet.
- 12.Vajutage **OK**, et lõpetada grupivalimisloendi sisestamine.
- 13.Algsele ekraanile naasmiseks vajutage **Home**.

#### Grupivalimiskirje redigeerimine

- 1. Valige **Edit** menüüst Group Dial Setup, seejärel vajutage **OK**. Nüüd näete vabasid grupivalimiskirjete numbreid.
- 2. Valige või trükkige grupivalimiskirje number, mida tahate redigeerida.
- 3. Korrake grupivalimisloendi redigeerimiseks eelmise lõigu samme 6 kuni 13.

#### Grupivalimiskirje kustutamine

- 1. Valige **Delete** menüüst Group Dial Setup, seejärel vajutage **OK**. Nüüd näete vabasid grupivalimiskirjete numbreid.
- 2. Valige või trükkige grupivalimiskirje number, mida soovite kustutada ja vajutage **OK**.
- 3. Näete kinnitusteadet. Kirje kustutamiseks valige **Yes**, seejärel vajutage **OK**.

#### Märkus.

Kirje kustutamise katkestamiseks valige No ja vajutage OK.

4. Algsele ekraanile naasmiseks vajutage **Home**.

## <span id="page-9-1"></span><span id="page-9-0"></span>Fotode või dokumentide faksimine

### <span id="page-9-2"></span>Originaalide käsitsemine

Faksimise ajal saate valida automaatse dokumendisööturi või dokumendialuse. Vaadake "Originaalide paigutamine au[tomaatsesse dokumendisööturisse"](#page-12-1)  [ja "Originaalide](#page-12-1) paigutamine dokumendialusele" *üldises kasutusjuhendis*.

### Paberi käsitsemine

<span id="page-9-3"></span>Enne fakside vastuvõtmist kontrollige, et olete täitnud lehesööturi A4-formaadis tavapaberiga. Vaadake "Paberi laadimine" peatükki *üldises kasutusjuhendis*. Ühtlasi kontrollige, et Auto Reduction säte on valikus **On** (→ "Saatmise/vastuvõtmise sätete valimine" lk 13).

#### Märkus.

<span id="page-9-4"></span>Kui saabuva faksi lehed on suuremad kui A4-formaat, vähendatakse faksi suurus sobivaks või prinditakse mitmele lehele, sõltuvalt teie valitud Auto Reduction sätetest.

### Fakside saatmine

Enne faksi saatmist asetage originaal automaatsesse dokumendisööturisse või dokumendialusele. Seejärel saatke faks, sisestades faksinumbri, kordusvalides eelmise faksinumbri või valides kirje kiirvalimisloendist.

#### *Faksinumbri sisestamine või kordusvalimine*

1. Vajutage **Home**, et valida  $\otimes$  **Fax**, seejärel vajutage **OK**.

#### Märkus.

Kui te asetate originaali automaatsesse dokumendisööturisse, kuvatakse **ADF** ikoon. 2. Kasutage faksinumbri sisestamiseks numbriklahve. Sisestada saab kuni 64 numbrit.

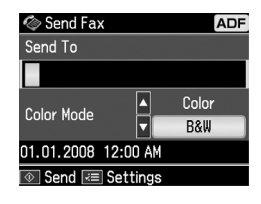

Kui soovite kordusvalida viimati valitud faksinumbri, vajutage faksinumbri si[sestamise asemel](#page-11-0) nuppu [**Redial/Pause**]. LCD-ekraanile ilmub viimane faksinumber.

#### Märkus.

- ❏ Kui te soovite vahetada režiimi Color Mode, vajutage  $\blacktriangle$  või  $\nabla$ , et valida Color või B&W.
- ❏ Kui soovite muuta resolutsiooni või kontrastsust, vajutage  $\equiv$  Menu, kuvatakse Fax Send Setting, seejärel vajutage OK. Vajutage  $\blacktriangle$  või  $\blacktriangledown$ , et valida säte, mida te soovite muuta, seejärel vajutage >. Teil on võimalik neid sätteid määrata või muuta.
- ❏ Samuti saate määrata kellaaja, millal soovite faksi saata ( $\blacktriangleright$  "Edastustaimer" lk 12)
- 3. Vajutage **OK**. Nüüd näete saatmise infokuva.
- 4. Vajutage  $\otimes$  **Start**.

#### Märkus.

- ❏ Kuna värvilisi fakse ei saa mällu salvestada, valib printer faksinumbri ja faksib teie dokumendi reaalajas.
- ❏ Kui vastuvõtja faksiaparaat prindib ainult mustvalgelt, siis teie faksiandmed saadetakse automaatselt mustvalgelt, isegi kui valite Color või B&W.
- ❏ Kui peate faksimise tühistama, siis vajutage nuppu @ Stop/Clear.

5. Kui kasutate dokumendialust, näete peale originaali skannimist seda ekraani.

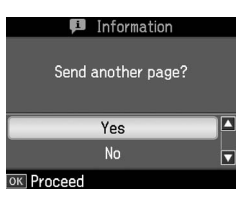

Kui peate faksima veel ühe lehe, vajutage nuppu ▲ või ▼ ja valige **Yes**, avage dokumendikaas, eemaldage esimene originaal, asetage seadmesse järgmine ning sulgege dokumendikaas. Seejärel vajutage **OK**, et faksida järgmine leht. Korrake neid samme teiste lehtede faksimiseks.

Kui teil pole vaja rohkem lehti faksida, vajutage  $\triangle$  või  $\blacktriangledown$  ja valige **No.** 

#### Märkus.

- ❏ Kui faksinumber on kinni või on mingid muud ühenduse probleemid, ilmub kordusvalimise kuva ja seade valib numbri mõne minuti pärast uuesti. Oodake kordusvalimist või vajutage koheseks kordusvalimiseks nuppu  $Q/\sim$  [Redial/Pause].
- ❏ Selleks ajaks skannitud dokumendid edastatakse 20 sekundi pärast.

### *Faksinumbrite kiirvalimine/grupivalimine*

- 1. Vajutage **Home**, et valida  $\otimes$  **Fax**, seejärel vajutage **OK**.
- 2. Vajutage  $\blacktriangleright$   $\blacktriangleright$  **Dial/Group Dial/Backspace**], et valida **Speed Dial List** või **Group Dial List**.
- 3. Vajutage ▲ või ▼, et valida kirje number, mida te soovite saata, seejärel vajutage **OK**. Vajutage **OK**. Nüüd näete saatmise infokuva.
- 4. Korrake faksimiseks eelmise lõigu samme 4 kuni 5.

#### Märkus.

Grupivalimise loendi kasutamisel on võimalik vaid "B&W" faksimine.

### *Hulgisaatmine*

Hulgisaatmine võimaldab lihtsasti saata sama faksisõnumit paljudele faksinumbritele kasutades kiirvalimist, grupivalimist või sisestades telefoninumbri. Võite saata kuni 30 numbrile.

- 1. Vajutage **Home**, et valida  $\otimes$  **Fax**, seejärel vajutage **OK**.
- 2. Vajutage  $\equiv$  **Start**.
- 3. Vajutage **>**, et valida **Broadcast Fax**, seejärel vajutage **OK**. Kui teil pole vaja telefoninumbrit otse sisestada, minge 6. sammu juurde.
- 4. Vajutage▶, et lisada numbriklahvide abil telefoninumbreid.
- 5. Vajutage **OK**. Kui soovite lisada uue telefoninumbri, vajutage  $\nabla$ , seejärel korrake samme 4 kuni 5.
- 6. Vajutage **[Speed Dial/Group Dial/Backspace]**, et valida Speed Dial List menüü. Kui teil pole vaja kiirvalimist kasutada, minge 8. sammu juurde.
- 7. Vajutage ▲ või ▼, et valida kirje number, seejärel vajutage  $t$ elefoninumbrite lisamiseks  $\blacktriangleright$ . Ilmub juuresolev kuva. Korrake neid samme uue kirje lisamiseks.

#### Märkus.

Kirje lisamise tühistamiseks vajutage  $\blacktriangleleft$ .

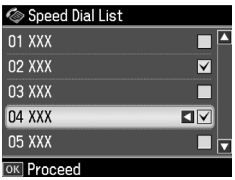

8. Vajutage  $\leq$ A/<sup>gs</sup> **[Speed Dial/Group Dial/Backspace]**, et valida Group Dial List menüü. Kui teil pole vaja grupivalimist kasutada, minge 10. sammu juurde.

9. Vajutage  $\triangle$  või  $\nabla$ , et valida kirje number, seejärel vajutage telefoninumbrite lisamiseks >. Ilmub juuresolev kuva. Korrake neid samme uue kirje lisamiseks.

#### Märkus.

Kirje lisamise tühistamiseks vajutage <.

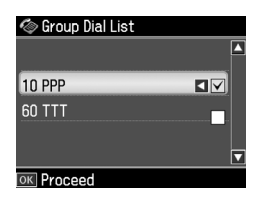

10.Vajutage **OK**. Näete kinnitusteadet. Kui te soovite muuta kirje numbrit, vajutage y **Back** [ja korrake samme 4](#page-9-4)  [kuni 10.](#page-9-4)

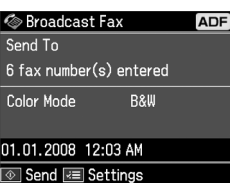

#### <span id="page-11-0"></span>Märkus.

- Kasutades hulgisaatmist, ei saa värvirežiimi muuta.
- 11.Teostage sammud 4 [kuni 5 peatükist](#page-9-4)  "Faksinumbri sisestamine või [kor](#page-9-4)dusvalimine" lk 10.

#### Märkus.

Hulgisaatmise kasutamisel on võimalik vaid "B&W" faksimine.

#### *Edastustaimer*

Teil on võimalik määrata, mis ajal soovite faksi saata.

- 1. Teostage sammud 1 kuni 2 peatükist "Faksinumbri sisestamine või kordusvalimine" (→ "Faksinumbri sisestamine või kordusvalimine" lk 10). Faksinumbrite valimiseks on võimalik kasutada ka kiirvalimise ja grupivalimise loendeid.
- 2. Vajutage  $\equiv$  **Menu**, et kuvada **Fax Send Settings**, seejärel vajutage **OK**.
- 3. Vajutage ▲ või ▼, et valida **Delayed Fax**, seejärel vajutage ▶.
- 4. Vajutage **▲** või ▼, et valida **On** ja vajutage $\blacktriangleright$ .
- 5. Määrake aeg, millal soovite faksi saata ja vajutage **OK**.
- 6. Naasete valikusse **Fax Send Settings**, seejärel vajutage **OK**.

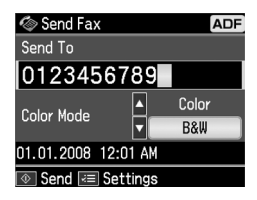

7. Vajutage faksi reserveerimiseks x **Start**.

Pärast skannimist saadetakse faks teie määratud ajal.

#### Märkus.

Kui peate määratud ajal faksimise tühistama, siis vajutage nuppu @ Stop/Clear.

#### *Fakside saatmine ühendatud telefonist*

Kui teie telefon on seadmega ühendatud, siis saate saata faksiandmeid pärast ühenduse loomist.

- 1. Asetage originaal automaatsesse dokumendisööturisse või dokumendialusele.
- 2. Valige number pri[nteriga ühendatud](#page-9-4)  [telefonist. Ilmub juuresolev kuva.](#page-9-4)

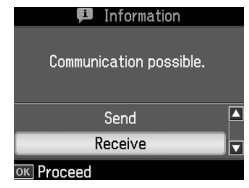

- 3. Valige **Send**, seejärel vajutage **OK**.
- 4. Järgige peatüki "Fakside saatmine" samme 4 kuni 5 ( $\blacklozenge$  "Faksinumbri sisestamine või kordusvalimine" lk 10).
- 5. Pange telefonitoru hargile.

#### Märkus.

Kui peate faksimise tühistama, siis vajutage nuppu  $\otimes$  Stop/Clear.

### <span id="page-12-0"></span>Fakside vastuvõtt

Fakside vastuvõtuks on kolm moodust.

### *Automaatne vastuvõtt*

Auto Answer režiimis toimub fakside vastuvõtmine ja printimine seadmes automaatselt.

- 1. Asetage lehesööturisse A4-formaadis tavapaber.
- 2. Vajutage **W** [**Auto Answer/Space**] ja lülitage sisse Auto Answer režiim.

### <span id="page-12-2"></span>*Fakside käsitsi vastuvõtt*

Kui seadmega on ühendatud telefon ja Auto Answer režiim on määrangus Off, siis saate faksiandmeid vastu võtta pärast ühenduse loomist.

- 1. Asetage lehesööturisse A4-formaadis tavapaber.
- 2. Kui telefon heliseb, siis tõstke printeriga ühendatud telefoni toru. Ilmub juuresolev kuva.

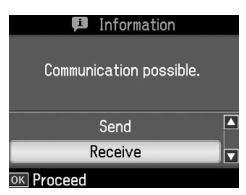

- 3. Valige **Receive**, seejärel vajutage **OK**.
- 4. Vajutage faksi vastuvõtmiseks x **Start**, seejärel pange telefonitoru tagasi hargile.
- 5. Fakside printimiseks vajutage **OK**.

### *Fakside vastuvõtt infoteenindusest (pollimisega vastuvõtt)*

Seda funktsiooni kasutatakse informatsiooni ülekandmiseks teise osapoole faksiaparaadist teie tootesse. See on võimalik ainult faksi infoteeninduse kasutamisel.

- 1. Asetage lehesööturisse A4-formaadis tavapaber.
- 2. Vajutage **Home**, et valida  $\otimes$  **Fax**. seejärel vajutage **OK**.
- 3. Vajutage  $\equiv$  **Menu**. Kuvatakse **Fax Send Settings**.
- 4. Vajutage r kaks korda, et valida **Poll to Receive**, seejärel vajutage **OK**.

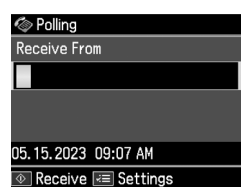

- 5. Sisestage teise osapoole faksinumber. Faksinumbrite sisestamiseks võite kasutada ka funktsioone **Speed Dial** või **Redial**.
- 6. Edastuse alustamiseks vajutage x **Start**.

### <span id="page-12-3"></span><span id="page-12-1"></span>Saatmise/vastuvõtmise sätete valimine

Käesolev seade on seadistatud fakse saatma ja vastu võtma, kasutades järgmisi vaikesätteid.

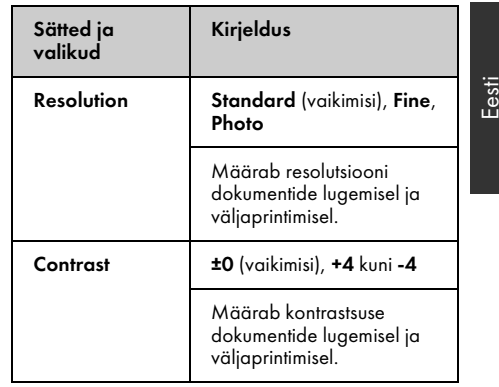

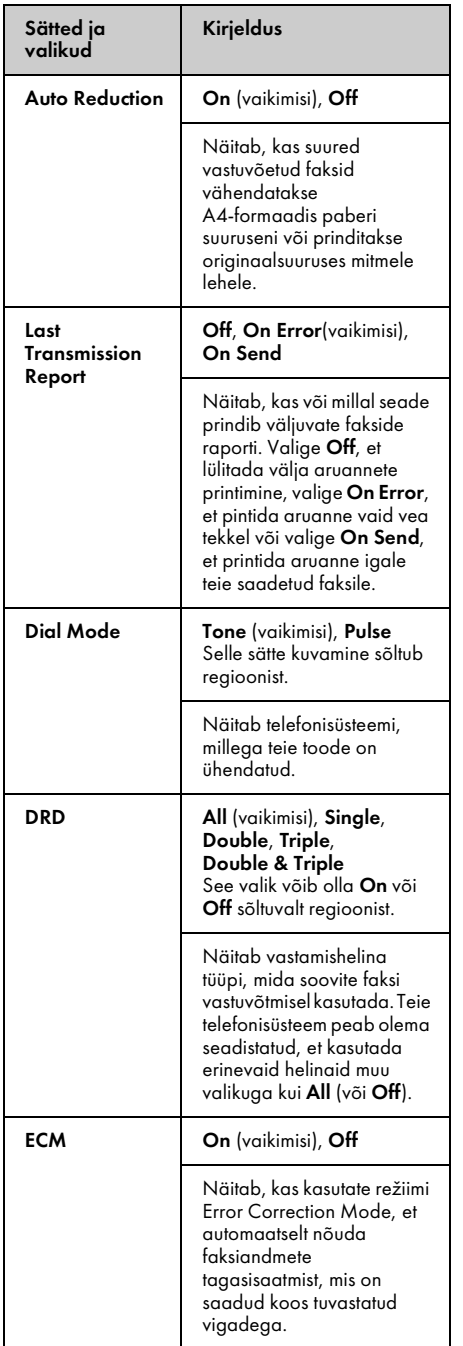

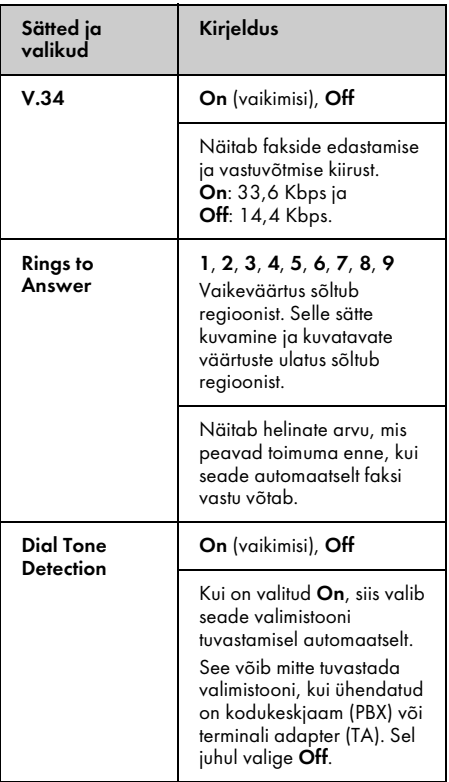

### <span id="page-13-0"></span>Printing Reports (aruannete printimine)

- 1. Asetage lehesööturisse tavapaber.
- 2. Vajutage **Home**, et valida  $\otimes$  **Fax**, seejärel vajutage **OK**.
- 3. Vajutage  $\equiv$  **Menu**.
- 4. Vajutage **v**õi  $\rightarrow$  et valida **Fax Report,** seejärel vajutage **OK**.

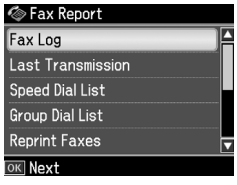

- 5. Vajutage  $\triangle$  või  $\nabla$ , et valida üht järgmistest suvanditest.
	- ❏ Fax Log
	- ❏ Last Transmission
	- ❏ Speed Dial List
	- ❏ Group Dial List
	- ❏ Reprint Faxes
	- ❏ Protocol Trace
- 6. Vajutage **OK**.
- 7. Kui valite ükskõik millise muu suvandi peale **Fax Log**, minge 8. sammu juurde. Faksi logi printimiseks vajutage **OK**.

#### Märkus.

Faksi logi saate vaadata ka LCD-paneelil.

Vajutage  $\blacktriangledown$ , et valida View, seejärel vajutage kirjete vahel liikumiseks < või  $\blacktriangleright$ .

- 8. Valitud aruande printimiseks vajutage  $\&$  **Start**.
- 9. Algsele ekraanile naasmiseks vajutage **Home**.

## <span id="page-15-1"></span><span id="page-15-0"></span>Probleemide lahendamine

<span id="page-15-2"></span>Vaadake *üldjuhendit* või onlain *kasutusjuhendit*, et saada abi printeri kasutamisel koos arvutiga.

### Veateated

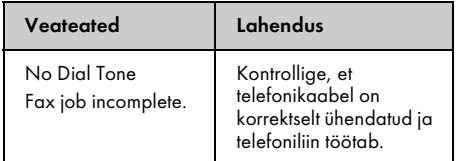

### Probleemid ja lahendused

### *Faksimisprobleemid*

- ❏ Kui teil on probleeme faksi saatmisel, siis kontrollige, et telefonikaabel on ühendatud korralikult, ja ühendage telefon telefoniliiniga, et kontrollida selle töökorda. Samuti kontrollige, kas teie vastuvõtja faksiseade on sisse lülitatud ja töötab.
- ❏ Kui teil on probleeme faksi vastuvõtmisel, siis kontrollige, et paber on [paigaldatud korralikult,](#page-12-3)  [telefonikaabel on kor](#page-12-3)rektselt ühendatud ja telefoniliinid töötavad.
- ❏ Kui ühendasite toote DSL-telefoniliiniga, siis peate installima liinile DSL-filtri, et saaksite faksida. Vajaliku filtri asjus võtke ühendust oma DSL-i teenusepakkujaga.
- ❏ Kui teie telefoniliinil on staatilised või muud müraprobleemid, lülitage välja **V.34** säte ja proovige uuesti faksida (♦ "Saatmise/vastuvõtmise sätete valimine" lk 13). Kui probleemid ei kao, lülitage välja **ECM** (veaparandusrežiim) säte ja proovige uuesti faksida.

#### *Vaikesätete taastamine*

- 1. Vajutage  $\blacktriangleleft$  või  $\blacktriangleright$ , et valida  $\aleph$  **Setup**, seejärel vajutage **OK**.
- 2. Vajutage  $\blacktriangleright$ , et valida **Restore Default Settings**, seejärel vajutage **OK**.
- 3. Vajutage  $\blacktriangle$  või  $\nabla$ , et valida üht järgmistest suvanditest.
	- ❏ Reset Fax Send/Receive Settings
	- ❏ Reset Fax Data Settings
	- ❏ Reset Network Settings
	- ❏ Reset All except Network & Fax Settings
	- ❏ Reset All Settings
- 4. Vajutage **OK**, et taastada valitud vaikesätted.
- 5. Vajutage u, et valida **Yes**, seejärel vajutage vaikesätete taastamiseks **OK**.

#### Märkus.

Vaikesätete taastamise tühistamiseks valige No, seejärel vajutage OK.

6. Algsele ekraanile naasmiseks vajutage **Home**.

### <span id="page-16-1"></span><span id="page-16-0"></span>Tähtsad ohutusjuhised

Enne printeri kasutamist lugege läbi järgmised ohutusjuhised ja järgige neid.

- ❏ Kasutage ainult printeriga kaasas olevat toitejuhet. Muu juhtme kasutamisel võib tekkida tule- või elektrilöögioht. Ärge kasutage seda juhet muude seadmetega.
- ❏ Veenduge, et toitejuhe vastab kõikidele kohalikele ohutusnormidele.
- ❏ Kasutage ainult seda liiki toiteallikat, mis on sildile märgitud.
- ❏ Paigutage printer seinakontakti lähedale, et pistikut oleks lihtne välja tõmmata.
- ❏ Vältige toitejuhtme vigasaamist ja läbikulumist.
- ❏ Veenduge, et pikendusjuhtme või seinakontaktiga ühendatud seadmete kogu voolutugevus ei ületaks ettenähtud voolutugevuse määra.
- ❏ Ärge paigutage printerit sinna, kus temperatuuri või õhuniiskuse kõikumised on suured ning esineb löögi- ja vibratsioonioht, vältige ka tolmuseid kohti ning otsest päikesevalgust.
- ❏ Ärge ummistage ega katke kinni korpuses olevaid avasid ega pistke esemeid piludesse.
- ❏ Paigutage printer tasasele kindlale pinnale, mis on selle põhjast igast küljest suurem. Printer ei tööta õigesti, kui see on kaldus või nurga all. Samuti veenduge, et printeri tagumine külg on piisava ventilatsiooni tagamiseks seinast vähemalt 10 cm eemal.
- ❏ Ärge avage skannimisseadet kopeerimise, printimise või skannimise ajal.
- ❏ Ärge puudutage printeris olevat valget lamekaablit.
- ❏ Ärge valage printerile vedelikku.
- ❏ Ärge kasutage printeri sees või selle läheduses aerosooltooteid, mis sisaldavad kergestisüttivaid gaase. See võib olla tuleohtlik.
- ❏ Ärge püüdke printerit ise remontida, kui seda ei ole dokumentatsioonis konkreetselt selgitatud.
- ❏ Eemaldage printer vooluvõrgust ja pöörduge kvalifitseeritud hoolduspersonali poole järgmistel juhtudel: kui toitejuhe või pistik on vigastatud; kui printerisse on sattunud vedelikku; kui printer on maha kukkunud või korpus on vigastatud; kui printer ei tööta korralikult või selle töös võib täheldada olulisi muutusi.
- ❏ Printeri hoidmisel või transportimisel ärge kallutage seda ega seadke seda külili või tagurpidi, kuna nii võib tint kassettidest välja valguda.
- ❏ Skannerit sulgedes jälgige, et sõrmed ei jääks vahele.
- ❏ Originaalide paigutamisel ärge vajutage liiga tugevasti dokumendialusele.
- ❏ Ärge asetage automaatsesse dokumendisööturisse midagi peale originaalide.

### *Telefoniseadmete ohutusjuhised*

Telefoniseadmete kasutamisel tuleb alati järgida tavalisi ettevaatusabinõusid, et vähendada tulekahju, elektrilöögi ja kehavigastuste riski. Sealhulgas tuleb järgida järgmist.

- ❏ Ärge kasutage toodet vee läheduses.
- ❏ Vältige telefoni kasutamist äikese ajal. Võib tekkida kaudne oht saada välgust elektrilöök.
- ❏ Ärge kasutage telefoni gaasilekkest teatamiseks, kui olete lekke lähedal.
- ❏ Hoidke juhendit edaspidiseks tutvumiseks käeulatuses.

#### **Üldine hoiatus**

Uus-Meremaa kasutajatele Telepermiti andmine mis tahes lõpptootele näitab ainult Telecomi nõusolekut, et kõnealune toode vastab selle võrguühenduse miinimumtingimustele. See ei näita Telecomi heakskiitu tootele ega taga mingit garantiid. Eelkõige ei anna see mingit garantiid, et toode toimib igas suhtes korrektselt teiste Telepermiti saanud seadmete mudelitega ega näita toote ühilduvust kõikide Telecomi võrguteenustega.

### <span id="page-17-0"></span>Isiklik informatsioon, mis on salvestatud mällu

See printer võimaldab teil salvestada mällu nimesid ja telefoninumbreid, mis salvestatakse isegi siis, kui toide on välja lülitatud.

Kui annate printeri kellelegi teisele või loobute sellest, soovitame teil mälu allpool kirjeldatud viisil kustutada.

### *Mälu kustutamine*

- 1. Vajutage  $\blacktriangleleft$  või  $\blacktriangleright$ , et valida  $\aleph$  **Setup**, seejärel vajutage **OK**.
- 2. Vajutage **4**, et valida **Restore Default Settings**, seejärel vajutage **OK**.

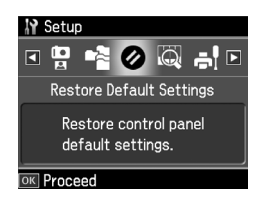

3. Vajutage ▲ või ▼, et valida **Reset All Settings**, seejärel vajutage **OK**.

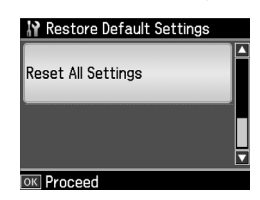

4. Vajutage u, et valida **Yes**, seejärel vajutage kõigi sätete taastamiseks **OK**.

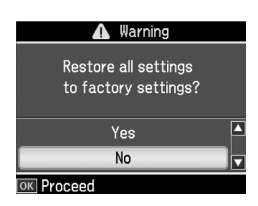

#### Märkus.

Kirje kustutamise katkestamiseks valige No ja vaiutage OK.

Kõik mälusse salvestatud andmed kustutatakse.

### <span id="page-18-0"></span>Faksirežiimi menüü loend

Faksirežiimi Fax Menu ja seadistusrežiimi Fax Settings.

### *Fax Mode (faksirežiim)*

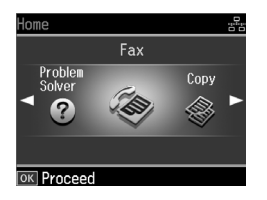

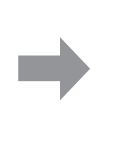

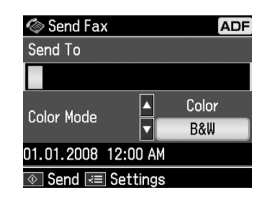

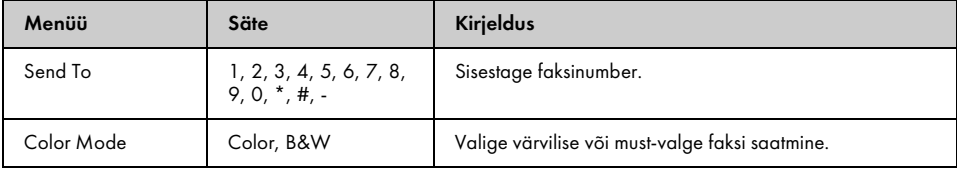

#### Faksirežiimi Fax Send Settings

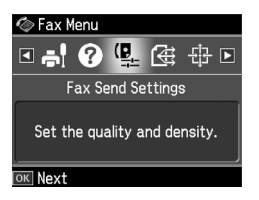

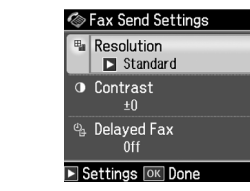

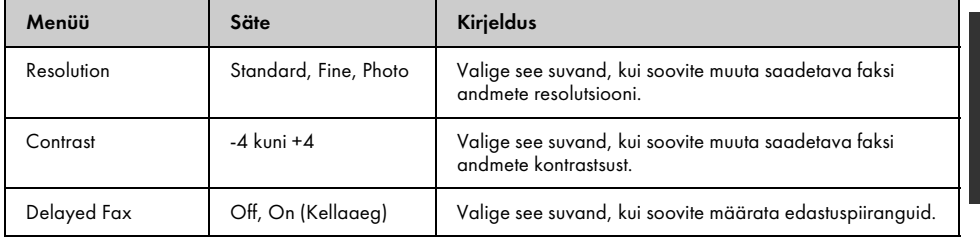

#### Faksirežiimi Broadcast Fax

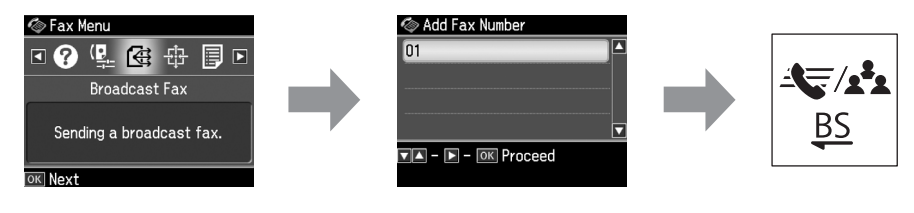

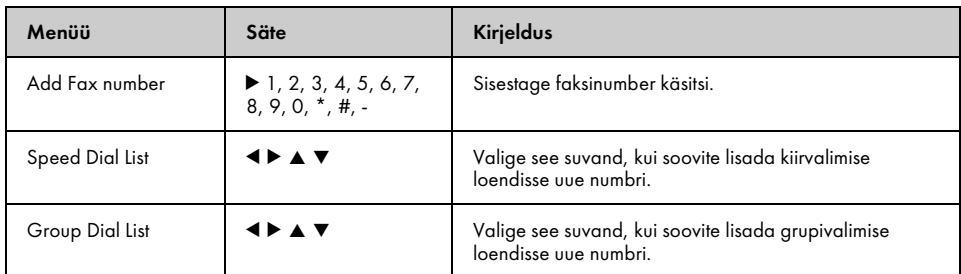

#### Faksirežiimi Poll to Receive

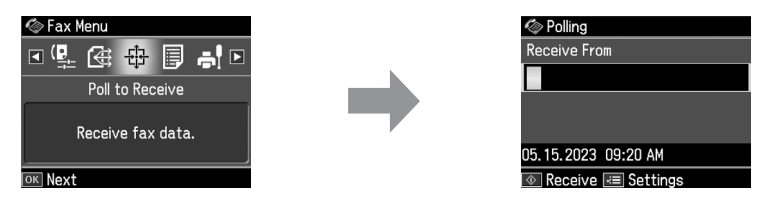

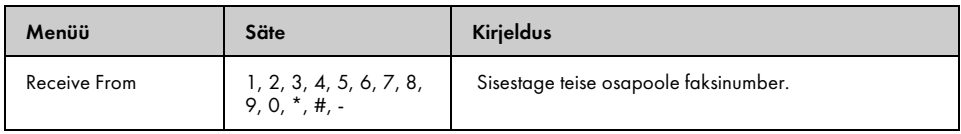

### Faksirežiimi Fax Report

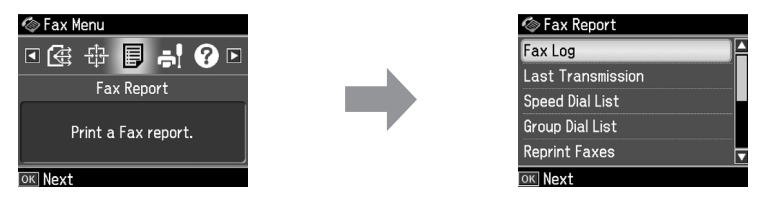

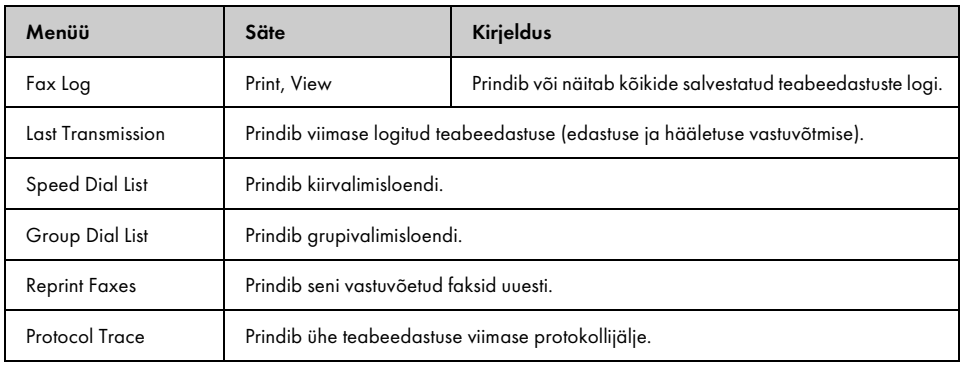

### *Seadistusrežiim*

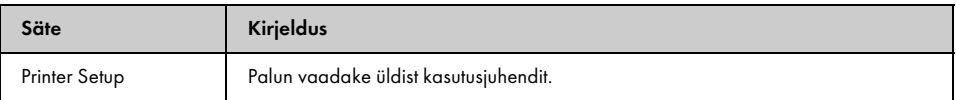

#### Seadistusrežiimi Fax Setting

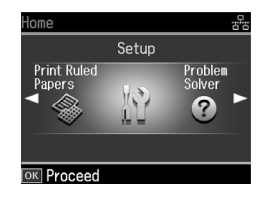

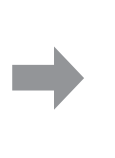

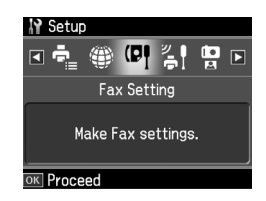

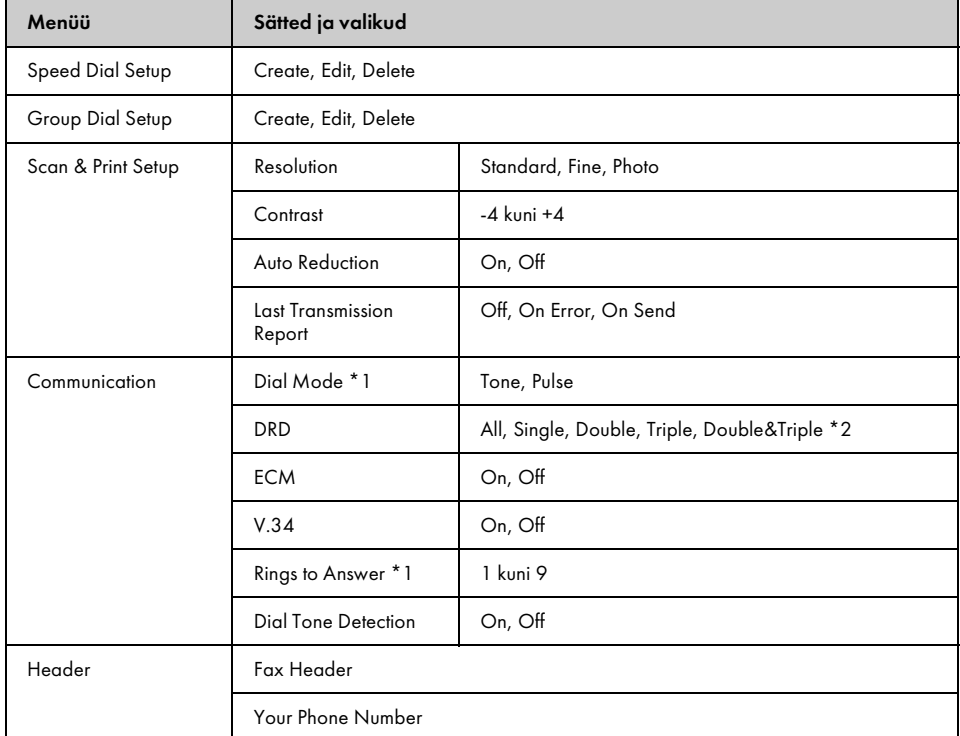

\*1 Selle sätte kuvamine ja kuvatavate väärtuste ulatus sõltub regioonist.

\*2 See valik võib olla On ja Off sõltuvalt regioonist.

### Seadistusrežiimi Restore Default Settings

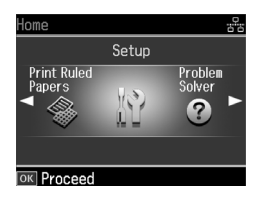

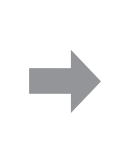

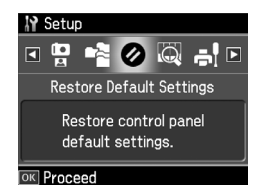

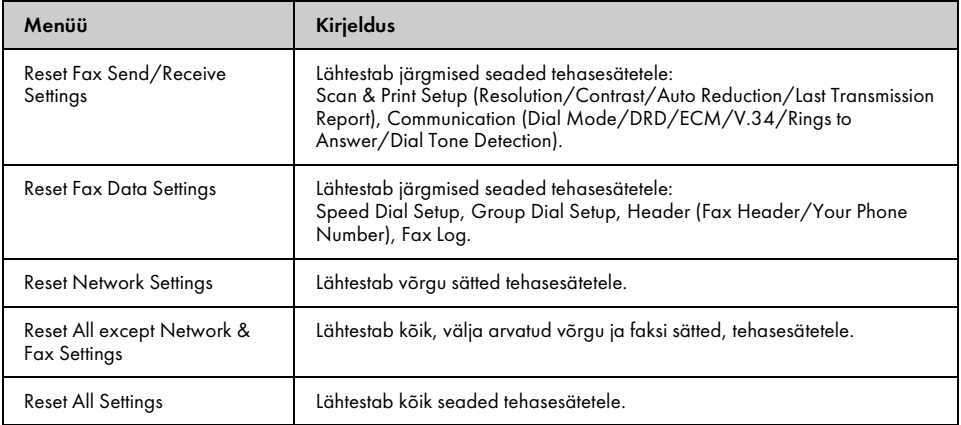

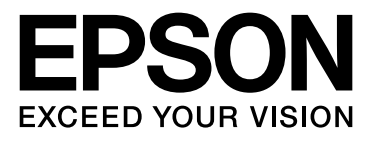

Copyright © 2008 Seiko Epson Corporation. All rights reserved.